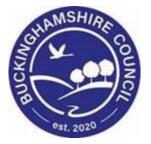

# Hazards User Guide

# Liquidlogic Children's Systems (LCS)

Author: Bea Campbell

Date: 17.08.2016

### **DOCUMENT HISTORY**

| DATE       | PRODUCED BY | DOCUMENT<br>VERSION | COMMENTS                  |
|------------|-------------|---------------------|---------------------------|
| 17/08/2016 | B. CAMPBELL | 1.0                 | INITIAL VERSION           |
| 02/09/2016 | B. CAMPBELL | 1.1                 | CHANGED SCREENSHOT IMAGES |
| 28/02/2022 | S. WEBB     | 1.2                 | Redesign                  |

## TABLE OF CONTENTS

| 1. | RECOR | RECORDING A HAZARD WITHIN LCS1                     |    |  |  |  |
|----|-------|----------------------------------------------------|----|--|--|--|
|    |       | UPDATING THE HAZARD                                |    |  |  |  |
|    | 1.2.  | Sending A Professional Notification                | 4  |  |  |  |
|    | 1.3.  | VIEWING THE HAZARD NOTIFICATION FROM YOUR WORKTRAY | 5  |  |  |  |
|    | 1.4.  | ACKNOWLEDGING THE NOTIFICATION                     | 5  |  |  |  |
|    | 1.5.  | VIEWING THE NOTIFICATION ACKNOWLEDGEMENT           | 6  |  |  |  |
| 2. | RECOR | RDING THE HAZARD REVIEW                            | .6 |  |  |  |
|    | 2.1.  | End Dating The Previous Hazard                     | 7  |  |  |  |

#### 1. Recording A Hazard Within LCS

- Click on the "Risks" sidebar.
- Click on "Add a Hazard"

| Liquidlogic Child                                                   | Iren and Families                                                                           | Home           | Tiles         | Help | Menu 🔻 | System 🔻 |
|---------------------------------------------------------------------|---------------------------------------------------------------------------------------------|----------------|---------------|------|--------|----------|
| Child: James Exa                                                    | mple 12 years (Ref: 500773)                                                                 | Basi<br>Den    | ic<br>nograph | ics  | D 2    | s 🗗      |
| Identit <u>y</u><br><u>P</u> hotos                                  | MAPPA Discussions                                                                           |                |               |      |        |          |
| Risks Parental Factors                                              | <ul> <li>This person is not subject to MAI</li> <li>Add a new MAPPA discussion</li> </ul>   | PPA discussion | n             |      |        |          |
| Relation <u>s</u> hips<br><u>I</u> nvolvements<br>Case Status<br>CP | MARAC This person has not been referre     Add a new MARAC                                  | ed to a MARAC  | 2             |      |        |          |
| CLA<br>Adoption<br><u>H</u> istory<br><u>C</u> hronology            | <ul> <li>Allegations</li> <li>No Allegations Recorded</li> <li>Add an Allegation</li> </ul> |                |               |      |        |          |
| <u>F</u> orms<br>Case <u>N</u> otes<br>Reindex                      | <ul> <li>Hazards</li> <li>No Hazards Recorded</li> <li>▶ Add a Hazard</li> </ul>            |                |               |      |        |          |

- Enter in the "Date Hazard Started".
- Enter a "Review Date".
- Select the relevant "Hazard Type" from the picklist.
- Enter in the "Hazard Details" free text.
- If the hazard is applicable to siblings, click the relevant checkbox.
- Click on "Create".

| iquidlogic Children and Families                                                                                                    | Home (1) ▼ Tiles                                             |
|----------------------------------------------------------------------------------------------------|--------------------------------------------------------------|
| Create Cancel - Create New Hazard                                                                                                    |                                                              |
| New LCS Hazard                                                                                                    |                                                              |
| Relating To: Child: James Example                                                                                                    | Siblings                                                     |
| Hazard Dates                                                                                                    | Please select who this hazard also applies to Bonnie Example |
| Date Hazard Started         01.01.2015           Review Date         01.07.2015                                                                                                    | Clyde Example                                                |
| Review Date     01.07.2015       Date Hazard Ended     Image: Comparison of the second second secon |                                                              |
| Hazard Details                                                                                                    |                                                              |
| Hazard Type                                                                                                    | vS)                                                          |
| INDIVIDUAL WHO POSES A RISK TO CHILDREN<br>RISK TO WORKER                                                                                                    |                                                              |
|                                                                                                    |                                                              |

 The entry will display as below with the "HZD" flag displayed. (see screenshot below).

| quidlogic Children and Families                                                        |                                                                         | Home |
|----------------------------------------------------------------------------------------|-------------------------------------------------------------------------|------|
| Child: James Example 12 years (Ref. 500773)                                            | 🖞 🚨 🗟 名 🔁 👱 Hazard Record                                               | d    |
| Hazard: RISK TO WORKER Started on: 01-Jan-20                                           | 15                                                                      |      |
| Warning: This Hazard Record's Review Date is now past.                                 |                                                                         |      |
| Hazard Dates                                                                           | Notified of Hazard                                                      |      |
| Date Hazard Started 01-Jan-2015<br>Review Date 01-Jul-2015<br>Date Hazard Ended        | No-one notified  Add professional notification  Add person notification |      |
| Hazard Details                                                                         | Restrictions                                                            |      |
| Hazard Type RISK TO WORKER<br>Hazard Details Enter in the relevant hazard detail notes | Restrictions No Restrictions                                            |      |
| Audit                                                                                  |                                                                         |      |
| Recorded by Bea Campbell - LCS<br>Modified on 02-Sep-2016 11:29                        |                                                                         |      |
| Actions                                                                                |                                                                         |      |
| Update Hazard Record                                                                   |                                                                         |      |

#### 1.1. Updating The Hazard

• If you need to update a Hazard entry, click on the row entry within the "Risks" sidebar.

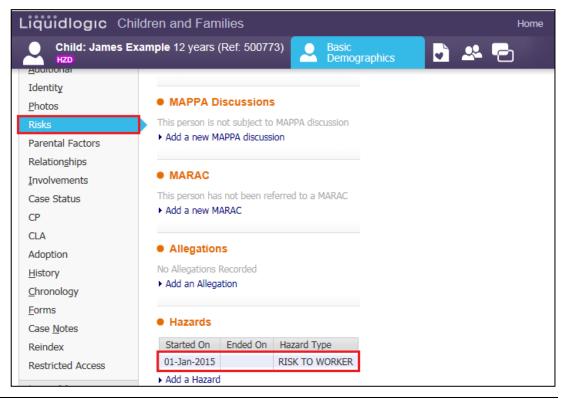

• Click on "Update Hazard Record".

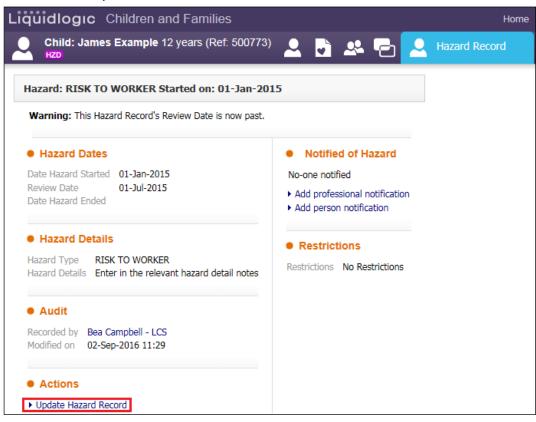

- Make any necessary changes to the text/fields.
- Click on "Update"

| quidlogic       | Children and Families                                    |
|-----------------|----------------------------------------------------------|
| Update Cance    | - Update: Hazard: RISK TO WORKER Started on: 01-Jan-2015 |
| Update Hazar    | d: RISK TO WORKER Started on: 01-Jan-2015                |
| -               | Hazard Record's Review Date is now past.                 |
| Relating To:    | Child: James Example                                     |
| • Hazard Da     | tes                                                      |
| Date Hazard Sta | rted 01-Jan-2015                                         |
| Review Date     | 01-Jul-2015                                              |
| Date Hazard End | ded                                                      |
| Hazard De       | taile                                                    |
| Hazard Type     | RISK TO WORKER                                           |
|                 |                                                          |
| Hazard Details  | Make any necessary changes to the Hazard                 |
|                 |                                                          |
|                 |                                                          |

#### 1.2. Sending A Professional Notification

- Whilst in update mode, If you wish to send a notification, click on "Add professional notification" (this will display the LCS Address Book).
- Select who you wish to notify.
- Their name appears in the "Record New Notification" screen.
- Enter in the "Date Notified"
- Ensure that the checkbox for "Send Alert to this person?" is ticked.
- Click on "Create"

| Liquidlogic Children and Families                             |
|---------------------------------------------------------------|
| Create Cancel - Record New Notification                       |
| New Notification: Bea Campbell                                |
| Notification                                                  |
| Notified Person 🙎 Bea Campbell                                |
| Dates                                                         |
| Date Notified 01.01.2015                                      |
| Date Acknowledged                                             |
| <ul> <li>Alert</li> <li>Send Alert to this person?</li> </ul> |

• Those notified are displayed in the top right hand corner.

| <b>quidlogic</b> C                                     | hildren and Families           |                                                                                    | Home                |  |  |
|--------------------------------------------------------|--------------------------------|------------------------------------------------------------------------------------|---------------------|--|--|
| Child: James                                           | Example 12 years (Ref: 500773) | 🚨 🗗 🦀 🔁 🗖                                                                          | Hazard Record       |  |  |
| Hazard: RISK TO WORKER Started on: 01-Jan-2015         |                                |                                                                                    |                     |  |  |
| Warning: This Hazard Record's Review Date is now past. |                                |                                                                                    |                     |  |  |
| Hazard Dates     Date Hazard Started                   | 01-Jan-2015                    | Notified of Hazard     Bea Campbell (01-Jan-20                                     | 15 by Bea Campbell) |  |  |
| Review Date<br>Date Hazard Ended                       | 01-Jul-2015                    | <ul> <li>Add professional notification</li> <li>Add person notification</li> </ul> | n                   |  |  |

#### **1.3.** Viewing The Hazard Notification From Your Worktray

• From your worktray, click on the alert.

| Liquidlogic    | iquidlogic Children and Families Home Tiles Help Menu v System v Find v Bea Campbe                                                                          |                     |                        |                                                                         |  |  |  |
|----------------|----------------------------------------------------------------------------------------------------|---------------------|------------------------|-------------------------------------------------------------------------|--|--|--|
| User Bea Cam   | User Bea Campbell 🔂 Task Trays                                                                                                    |                     |                        |                                                                         |  |  |  |
| All Empty 4    | All Empty <b>4</b> Foroup By: Date   Subject   Priority   Person   Address   Referral Group Order By: Start Date   Due Date   Timeframe   Person   Priority |                     |                        |                                                                         |  |  |  |
| 💄 Worktray     | 6                                                                                                    | • No Due Date (3)   | Person                 | Task Description                                                        |  |  |  |
| St CLA Admin   | 48                                                                                                    | No Due Date CLA CWE | Example, Bonnie 13 yrs | CLA - Current Episode of Care                                           |  |  |  |
| -              |                                                                                                    | No Due Date CLA     | Example, Clyde 13 yrs  | CLA - Current Episode of Care                                           |  |  |  |
| IRO Group Tray | 9                                                                                                    | No Due Date         | Example, James 12 yrs  | New or Updated Hazard Record - Make any necessary changes to the Hazard |  |  |  |
|                |                                                                                                    | <b>2015</b> (2)     | Person                 | Task Description                                                        |  |  |  |

#### 1.4. Acknowledging The Notification

• Click on "Notification: <name>

| Li | quidlog                            | IC Children and Families             |   |   |            |   | Hon                          | ne |
|----|------------------------------------|--------------------------------------|---|---|------------|---|------------------------------|----|
| Ľ  | Child:                             | James Example 12 years (Ref: 500773) | 2 | • | <b>*</b> 5 | 9 | Alert, 02-Sep-<br>2016 11:45 |    |
|    | Alert for Ch                       | ild, created 02-Sep-2016 11:45       |   |   |            |   |                              |    |
|    | Alert De                           | tails                                |   |   |            |   |                              |    |
|    | Assigned<br>Subject<br>Description | ompleted                             |   |   |            |   |                              |    |
|    | Other A                            | ierts                                |   |   |            |   |                              |    |
|    | None                               |                                      |   |   |            |   |                              |    |

• Click on "Acknowledge notification" in the top left hand corner.

| Liquidlogıc                        | Children and Families |
|------------------------------------|-----------------------|
| Notification: Bea                  | Campbell              |
|                                    |                       |
| Notification: Be                   | a Campbell            |
| Notification                       | Acknowledgement       |
| Date Notified  Acknowledge not     |                       |
| <ul> <li>Acknowledge no</li> </ul> | tification            |

• You can then click "Alert Completed" to remove from the worktray.

#### 1.5. Viewing The Notification Acknowledgement

• If you view the Hazard record again, if an acknowledgement has been sent, a tick will appear to the right of the person's name.

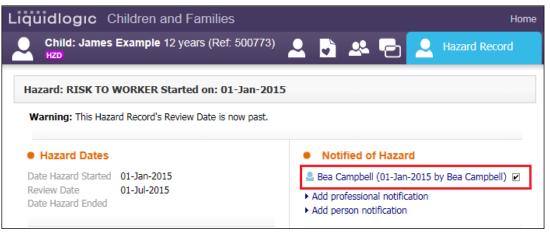

#### 2. Recording The Hazard Review

• Click on the Hazard to be reviewed.

| Liquidlogic Childr | en and Families                                 | Home    |  |  |  |  |
|--------------------|-------------------------------------------------|---------|--|--|--|--|
| HZD                | nple 12 years (Ref. 500773) Series Demographics | 2       |  |  |  |  |
| Identity           |                                                 |         |  |  |  |  |
| <u>P</u> hotos     | MAPPA Discussions                               |         |  |  |  |  |
| Risks              | This person is not subject to MAPPA discussion  |         |  |  |  |  |
| Parental Factors   | Add a new MAPPA discussion                      |         |  |  |  |  |
| Relationships      |                                                 |         |  |  |  |  |
| Involvements       | MARAC                                           |         |  |  |  |  |
| Case Status        | This person has not been referred to a MARAC    |         |  |  |  |  |
| CP                 | Add a new MARAC                                 | w MARAC |  |  |  |  |
| CLA                |                                                 |         |  |  |  |  |
| Adoption           | Allegations                                     |         |  |  |  |  |
| <u>H</u> istory    | No Allegations Recorded                         |         |  |  |  |  |
| <u>C</u> hronology | <ul> <li>Add an Allegation</li> </ul>           |         |  |  |  |  |
| <u>F</u> orms      |                                                 |         |  |  |  |  |
| Case <u>N</u> otes | Hazards                                         |         |  |  |  |  |
| Reindex            | Started On Ended On Hazard Type                 |         |  |  |  |  |
| Restricted Access  | 01-Jan-2015 RISK TO WORKER                      |         |  |  |  |  |

Click on "Update Hazard Record"

| lazard: RISK TO WORKER Started on: 01-Jan-2015                                        | i                                                                                                    |  |  |
|---------------------------------------------------------------------------------------|----------------------------------------------------------------------------------------------------|--|--|
| Warning: This Hazard Record's Review Date is now past.                                |                                                                                                    |  |  |
| Hazard Dates                                                                          | Notified of Hazard                                                                                                    |  |  |
| Date Hazard Started 01-Jan-2015<br>Review Date 01-Jul-2015<br>Date Hazard Ended       | <ul> <li>Bea Campbell (01-Jan-2015 by Bea Campbell)</li> <li>Add professional notification</li> <li>Add person notification</li> </ul> |  |  |
| Hazard Details                                                                        | Restrictions                                                                                                    |  |  |
| Hazard Type RISK TO WORKER<br>Hazard Details Make any necessary changes to the Hazard | Restrictions No Restrictions                                                                                                    |  |  |
| Audit                                                                                 |                                                                                                    |  |  |
| Recorded by Bea Campbell - LCS<br>Modified on 02-Sep-2016 11:38                       |                                                                                                    |  |  |

#### 2.1. End Dating The Previous Hazard

• Enter in the "Date Hazard Ended" as the <u>day before</u> the next Hazard Review meeting.

| Jpdate Hazard                 | d: RISK TO WORKER Started on: 01-Jan-2015                        |
|-------------------------------|------------------------------------------------------------------|
| Warning: This<br>Relating To: | Hazard Record's Review Date is now past.<br>Child: James Example |
| Hazard Date                   | ies                                                              |
| Date Hazard Sta               | rted 01-Jan-2015                                                 |
| Review Date                   | 01-Jul-2015                                                      |
| Date Hazard End               | 30 june 2015 ×                                                   |
|                               |                                                                  |
| B Hazard Dot                  | nile                                                             |
| Hazard Det<br>Hazard Type     | RISK TO WORKER                                                   |

- Click on "Update". The screen will appear as below. The "HZD" flag disappears.
- Click on the "Demographics" icons. .
- The following screen will appear showing the Hazard has ended

| Liquidlogic Child                                             | dren and Families                                                                                                    | Home |
|---------------------------------------------------------------|----------------------------------------------------------------------------------------------------|------|
| Child: James Exa                                              | ample 12 years (Ref. 500773) Semigraphics                                                                                                  |      |
| Personal     Personal     Additional     Identity             | <ul> <li>Risk to Children</li> <li>This person is not recorded as a risk to children</li> <li>Add a new Risk to Children Record</li> </ul> |      |
| <u>P</u> hotos                                                | MAPPA Discussions                                                                                                    |      |
| Risks<br>Parental Factors                                     | This person is not subject to MAPPA discussion  Add a new MAPPA discussion                                                                 |      |
| Relation <u>s</u> hips<br><u>I</u> nvolvements<br>Case Status | MARAC This person has not been referred to a MARAC                                                                                         |      |
| CP<br>CLA                                                     | ► Add a new MARAC                                                                                                    |      |
| Adoption<br><u>H</u> istory<br>Chronology                     | Allegations     No Allegations Recorded     Add an Allegation                                                                              |      |
| Eorms<br>Case <u>N</u> otes                                   | • Hazards                                                                                                    |      |
| Reindex<br>Restricted Access                                  | Started OnEnded OnHazard Type01-Jan-201530-Jun-2015RISK TO WORKER                                                                          |      |

- Click on "Add a Hazard" and repeat the process for a new entry entering the new Hazard date (this is the date of the actual review).
- Either enter in another "Review Date" or if the Hazard is to be closed, , enter the "Date Ended"

| quidlogic       | Children and Families                                  |           | Home (1) ▼                         | Tiles      |
|-----------------|--------------------------------------------------------|-----------|------------------------------------|------------|
| reate Cance     | - Create New Hazard                                    |           |                                    |            |
| New LCS Haza    | ard                                                    |           |                                    |            |
| Relating To: C  | hild: James Example                                    |           | • Siblings                         |            |
| Hazard Dates    |                                                        |           | Please select who this hazard also | applies to |
| Date Hazard Sta | ited 01.07.2015                                        |           | Clyde Example                      |            |
| Review Date     |                                                        |           | Rosie Example                      |            |
| Date Hazard En  | ded 01.07.2015                                         |           |                                    |            |
| Hazard De       | taile                                                  |           |                                    |            |
| Hazard Type     | RISK TO WORKER                                         | <b>•</b>  |                                    |            |
| Hazard Details  | Enter in the hazard details and why it is being ending | ~         |                                    |            |
|                 |                                                        | $\square$ |                                    |            |
|                 |                                                        |           |                                    |            |

- Update the "Brief Details" section..
- Click on "Create"
- The screen appears as follows

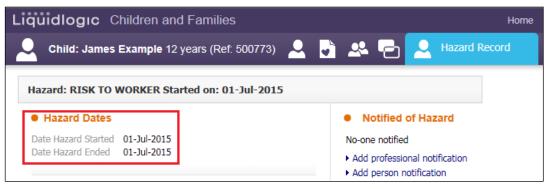

 Click on the "Demographics" icon. The "Risks" tab will now display as below.

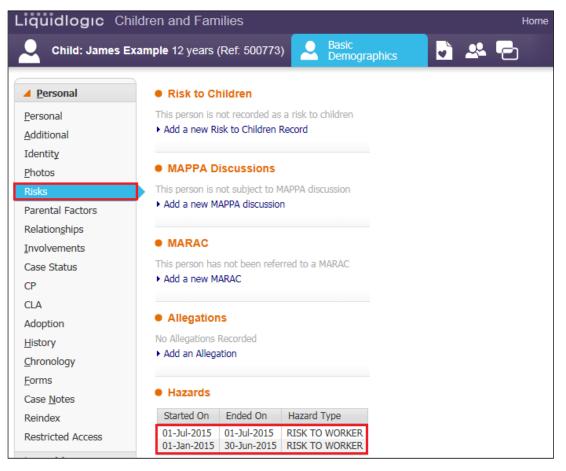